## Admin Interface for the OSCORE Group Manager

draft-tiloca-ace-oscore-gm-admin-02

Marco Tiloca, RISE Rikard Hoglund, RISE Peter van der Stok Francesca Palombini, Ericsson Klaus Hartke, Ericsson

IETF 108, ACE WG, July 29th, 2020

#### Recap

- > Admin interface at the OSCORE Group Manager
  - Create and configure an OSCORE group, before a first joining can start
  - Same pattern intended the CoAP pub-sub Broker
  - Supporting both: i) Link Format and CBOR; ii) CoRAL
- > Two new types of resources at the Group Manager
  - A <u>single</u> group-collection resource, at /manage
  - One group-configuration resource per group, at /manage/GROUP\_NAME
- > Also using ACE for authentication and authorization
  - The Administrator is the Client
  - The Group Manager is the Resource Server
  - For secure communication, use transport profiles of ACE

#### Overview

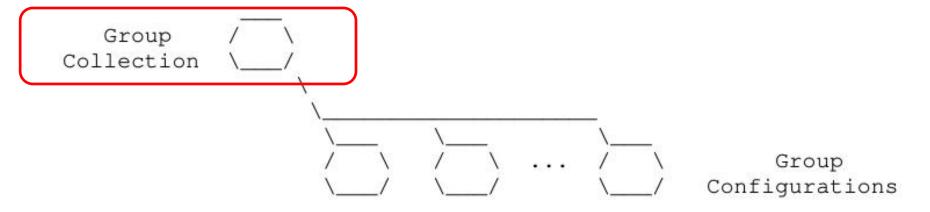

Figure 1: Resources of a Group Manager

- > Group-collection resource
  - Create a new OSCORE group (POST)
    - A group-configuration resource is created
    - > A group-membership for joining nodes is also created
  - Retrieve the list of OSCORE groups and their configuration
    - All groups (GET), or groups selected by filters (FETCH)

#### Overview

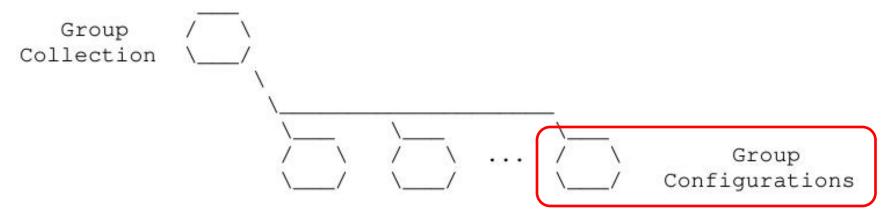

Figure 1: Resources of a Group Manager

- > *Group-configuration* resource
  - Retrieve the group configuration (GET)
  - Update the group configuration (PUT)
  - Delete the group (DELETE)

## Updates from -02

- > Addressed the review from Jim [1] Thanks!
- > Addressed comments from Christian [2] and Carsten Thanks!
- > Default values of configuration parameters ('alg', 'hkdf', ...)
  - Moved to draft-ietf-ace-key-groupcomm-oscore
- > Revised text on side effects, following a group update
  - Current Section 2.6.5.2, hopefully easier to read now

- [1] https://mailarchive.ietf.org/arch/msg/ace/q55WDjJLdEMVvI0bV7k VrzRgIY/
- [2] <a href="https://mailarchive.ietf.org/arch/msg/ace/gLr5NgAURoi5P9f6RcgHkL2jFr8/">https://mailarchive.ietf.org/arch/msg/ace/gLr5NgAURoi5P9f6RcgHkL2jFr8/</a>

## Updates from -02

- > Payload in the response to a group creation/update
  - 'joining\_uri'
  - 'as\_uri'
  - 'group\_name'
- Clarified scope in the introduction
  - In some deployments, the GM application is very knowledgeable
  - The GM can autonomously create and configure OSCORE groups
  - Downside: the GM is application-specific, error prone, and non flexible
- > Guidance on registering the OSCORE group to the RD
  - Either the Group Manager or the Administrator can do it
  - Aligned with draft-tiloca-core-oscore-discovery

### Open points

- Different group name for management and joining nodes [1]
  - 'group\_name\_admin', for admin operations
  - 'group\_name\_members', to be advertised for joining nodes
  - Possible, with no big penalty. Any big advantage?

- > Who takes the final decision on the group name?
  - Now: the Administrator proposes a name, the GM may change it
  - Proposed update: the Administrator gives the exact name to use
  - In either case, en error is returned if the name is already taken
  - Issues with that? Opinions?

[1] <a href="https://mailarchive.ietf.org/arch/msg/ace/q55WDjJLdEMVvI0bV7k\_VrzRgIY/">https://mailarchive.ietf.org/arch/msg/ace/q55WDjJLdEMVvI0bV7k\_VrzRgIY/</a>

### Open points

- > Cover the case of multiple administrators [2]
  - The Admin creating a group G is allowed to configure it
  - Another Admin may read and/or modify G
  - Define a proper 'scope' format also enabling this
- > Register also the names of the application groups
  - All those using the created OSCORE group
  - Suggested by Jim in the "CoRAL and forms" discussion [3]
  - The Group Manager is also aware of application groups
    - Assumed when registering the OSCORE Group to the RD [4]
- [2] <a href="https://mailarchive.ietf.org/arch/msg/ace/gLr5NgAURoi5P9f6RcgHkL2jFr8/">https://mailarchive.ietf.org/arch/msg/ace/gLr5NgAURoi5P9f6RcgHkL2jFr8/</a>
- [3] <a href="https://mailarchive.ietf.org/arch/msg/core/BoYGYmEpJMUS8bk4PNHOEaFFcdU/">https://mailarchive.ietf.org/arch/msg/core/BoYGYmEpJMUS8bk4PNHOEaFFcdU/</a>
- [4] <a href="https://mailarchive.ietf.org/arch/msg/core/h62d2c2mYmG43ykz52KvbbEpgDc/">https://mailarchive.ietf.org/arch/msg/core/h62d2c2mYmG43ykz52KvbbEpgDc/</a>

## Summary and next steps

- > Admin interface at the OSCORE Group Manager
  - Create and delete OSCORE groups; set and retrieve configurations
- > Next steps
  - Address the open points
  - Format of scope, using AIF
  - PATCH, to selectively update a group configuration
  - More info in response payloads, as CoRAL forms [3]
    - > Guidance on group creation and other possible operations
    - > In a 4.00 response, what went wrong and how to fix things
- Adoption call ended on the 6<sup>th</sup> of July Chairs evaluation?
- [3] <a href="https://mailarchive.ietf.org/arch/msg/core/BoYGYmEpJMUS8bk4PNHOEaFFcdU/">https://mailarchive.ietf.org/arch/msg/core/BoYGYmEpJMUS8bk4PNHOEaFFcdU/</a>

# Thank you! Comments/questions?

https://gitlab.com/crimson84/draft-tiloca-ace-oscore-gm-admin

## Backup

#### Group-collection resource

#### > GET

- Retrieve the list of existing OSCORE groups
- In fact, the list of links to the respective *group-configuration* resource

```
=> 0.01 GET
=> 0.01 GET
   Uri-Path: manage
                                                             Uri-Path: manage
                                                          <= 2.05 Content
<= 2.05 Content
   Content-Format: 40 (application/link-format)
                                                              Content-Format: TBD1 (application/coral+cbor
                                                              #using <a href="http://coreapps.org/ace.oscore.gm#">http://coreapps.org/ace.oscore.gm#>
   <coap://[2001:db8::ab]/manage/gp1>,
                                                              #base </manage/>
   <coap://[2001:db8::ab]/manage/gp2>,
                                                              item <qp1>
   <coap://[2001:db8::ab]/manage/gp3>
                                                              item <gp2>
                                                              item <qp3>
```

### Group-collection resource

#### > FETCH

- Retrieve the list of existing OSCORE groups, by filters
- In fact, the list of links to the respective *group-configuration* resource

```
=> 0.05 FETCH
   Uri-Path: manage
   Content-Format: TBD2 (application/ace-groupcomm+cbor)

{
      "alg": 10,
      "hkdf": 5
}

<= 2.05 Content
   Content-Format: 40 (application/link-format)

   <coap://[2001:db8::ab]/manage/gp1>,
   <coap://[2001:db8::ab]/manage/gp2>,
   <coap://[2001:db8::ab]/manage/gp3>
```

```
=> 0.05 FETCH
Uri-Path: manage
Content-Format: TBD1 (application/coral+cbor)
alg 10
hkdf 5
<= 2.05 Content
Content-Format: TBD1 (application/coral+cbor)
#using <a href="http://coreapps.org/ace.oscore.gm#">#using <a href="http://coreapps.org/ace.oscore.gm#">#base </a>/manage/>
item <a href="mailto:gp1">item <a href="mailto:gp1">item <a href="mailto:gp2">item <a href="mailto:gp2">item <a href="mailto:gp3">item <a href="mailto:gp3">item <a href="mailto:g
```

#### Group-collection resource

#### **> POST**

- Create a new OSCORE group.
- The GM decides the name, if not specified.

```
=> 0.02 POST
Uri-Path: manage
Content-Format: TBD2 (application/ace-groupcomm+cbor)

{
    "alg": 10,
    "hkdf": 5,
    "active": True,
    "group_title": "rooms 1 and 2",
    "as_uri": "coap://as.example.com/token"
}

<= 2.01 Created
    Location-Path: manage
    Location-Path: gp4
    Content-Format: TBD2 (application/ace-groupcomm+cbor)

{
        "group_name": "gp4",
        "joining_uri": "coap://[2001:db8::ab]/group-oscore/gp4/",
        "as_uri": "coap://as.example.com/token"
}</pre>
```

```
=> 0.02 POST
   Uri-Path: manage
   Content-Format: TBD1
                             (application/coral+cbor
   #using <a href="http://coreapps.org/ace.oscore.gm#">http://coreapps.org/ace.oscore.gm#>
   alq 10
   hkdf 5
   active True
   group_title "rooms 1 and 2"
   as_uri <coap://as.example.com/token>
\leq 2.01 Created
   Location-Path: manage
   Location-Path: qp4
   Content-Format: TBD1 (application/coral+cbor)
   #using <a href="http://coreapps.org/ace.oscore.gm#">http://coreapps.org/ace.oscore.gm#>
   group name "gp4"
    joining_uri <coap://[2001:db8::ab]/group-oscore/gp4/>
   as uri <coap://as.example.com/token>
```

#### > The Group Manager

- Creates a new group-configuration resource (for the Administrator)
- Creates a new group-membership resource (for joining nodes)

### Group-configuration resource

#### > GET

Retrieve the current configuration of the OSCORE group

```
<= 2.05 Content
                                                                   Content-Format: TBD1 (application/coral+cbor)
                                                                   #using <http://coreapps.org/ace.oscore.gm#>
                                                                   alg 10
                                                                   hkdf 5
=> 0.01 \text{ GET}
   Uri-Path: manage
                                                                   cs alg -8
                                                                   cs_params.alg_capab.key_type 1
   Uri-Path: gp4
                                                                   cs_params.key_type_capab.key_type 1
                                                                   cs_params.key_type_capab.curve 6
<= 2.05 Content
  Content-Format: TBD2 (application/ace-groupcomm+cbor)
                                                                   cs_kev_params.kev_type 1
                                                                   cs key params.curve 6
                                                                   cs_key_enc 1
                                                                   active True
     "alq" : 10,
                                                                   group_name "gp4"
     "hkdf" : 5,
                                                                   group_title "rooms 1 and 2"
     "cs_alq" : -8,
     "cs_params" : [[1], [1, 6]],
                                                                   ace-groupcomm-profile "coap_group_oscore_app"
                                                                   exp "1360289224"
     "cs_key_params" : [1, 6],
     "cs_key_enc" : 1,
                                                                   joining_uri <coap://[2001:db8::ab]/group-oscore/gp4/>
     "active" : True,
                                                                   as_uri <coap://as.example.com/token>
     "group_name" : "gp4",
     "group_title" : "rooms 1 and 2",
     "ace-groupcomm-profile" : "coap_group_oscore_app",
     "exp": "1360289224",
     "joining uri": "coap://[2001:db8::ab]/group-oscore/gp4/",
     "as_uri" : "coap://as.example.com/token"
      IETF 108 | ACE WG | 2020-07-29 | Page 15
```

=> 0.01 GET

Uri-Path: manage Uri-Path: gp4

## Group-configuration resource

#### > PUT

- Update the configuration of the OSCORE group
- Default values apply, like when creating the group

```
=> PUT
    Uri-Path: manage
    Uri-Path: gp4
    Content-Format: TBD2 (application/ace-groupcomm+cbor)

{
    "alg" : 11 ,
    "hkdf" : 5
}

<= 2.04 Changed
    Content-Format: TBD2 (application/ace-groupcomm+cbor)

{
    "group_name" : "gp4",
    "joining_uri" : "coap://[2001:db8::ab]/group-oscore/gp4/",
    "as_uri" : "coap://as.example.com/token"
}</pre>
```

```
=> PUT
    Uri-Path: manage
    Uri-Path: gp4
    Content-Format: TBD1 (application/coral+cbor)

#using <a href="http://coreapps.org/ace.oscore.gm#">http://coreapps.org/ace.oscore.gm#</a>
alg 11
hkdf 5

<= 2.04 Changed
    Content-Format: TBD1 (application/coral+cbor)

#using <a href="http://coreapps.org/ace.oscore.gm#">http://coreapps.org/ace.oscore.gm#</a>
group_name "gp4"
joining_uri <coap://[2001:db8::ab]/group-oscore/gp4/>as_uri <coap://as.example.com/token>
```

## Group-configuration resource

#### **> DELETE**

Delete the OSCORE group

=> DELETE

Uri-Path: manage

Uri-Path: gp4

<= 2.02 Deleted

- > The Group Manager
  - Deallocates the group-configuration resource
  - Deallocates the group-membership resource

#### Side effects

- > When updating a group configuration or deleting a group
  - The Group Manager informs the group members individually
- When 'active' is changed to false
  - No new nodes can join, current members should stop communicating
- > When 'hkdf' or 'alg' change
  - Group members can use the new values or leave the group
- > When any 'cs\_\*' changes, group members can
  - Leave or rejoin, possibly providing a new public key
  - Stay in the group, use the new values, possibly provide a new public key